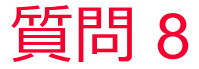

(D) Murata Software

質問

Femtetの磁場解析でコイルの入出力ポートをどのように設定したらよい か? (磁場解析/ポート)

回答

ボディ属性-電流タブの方向で、「流入出面指定」 をチェックし、 選択ボタンをクリックして、流入面と流出面を選択します。

磁場解析の例題11を参考にしてください。 ホーム / 例題集 / 磁場解析[Gauss、静解析/調和解析] / 例題11 交流での ヘリカルコイルの作る磁場

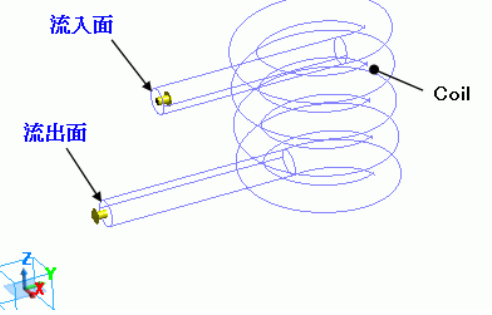